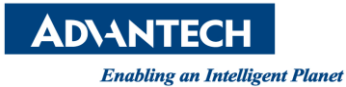

## **Advantech AE Frequently Asked Questions**

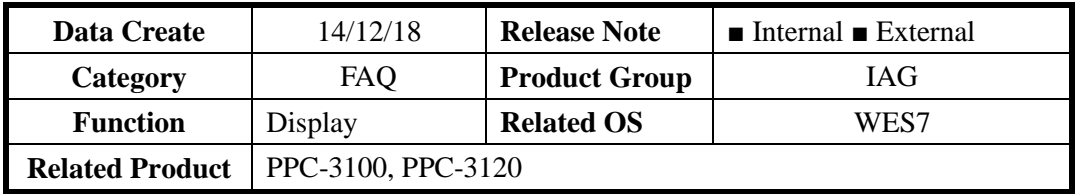

**[Abstract]**

**Some customer would like to modify the resolution of PPC-3100/20 to 640x480 for matching with their program.**

**How can I modify the resolution of PPC-3100/20 to 640x480 under WES7? (Minimum resolution for PPC-3100: 800x600, PPC-3120: 1024x768)**

**[Solution]**

**1. Right click your mouse and choose Screen resolution.**

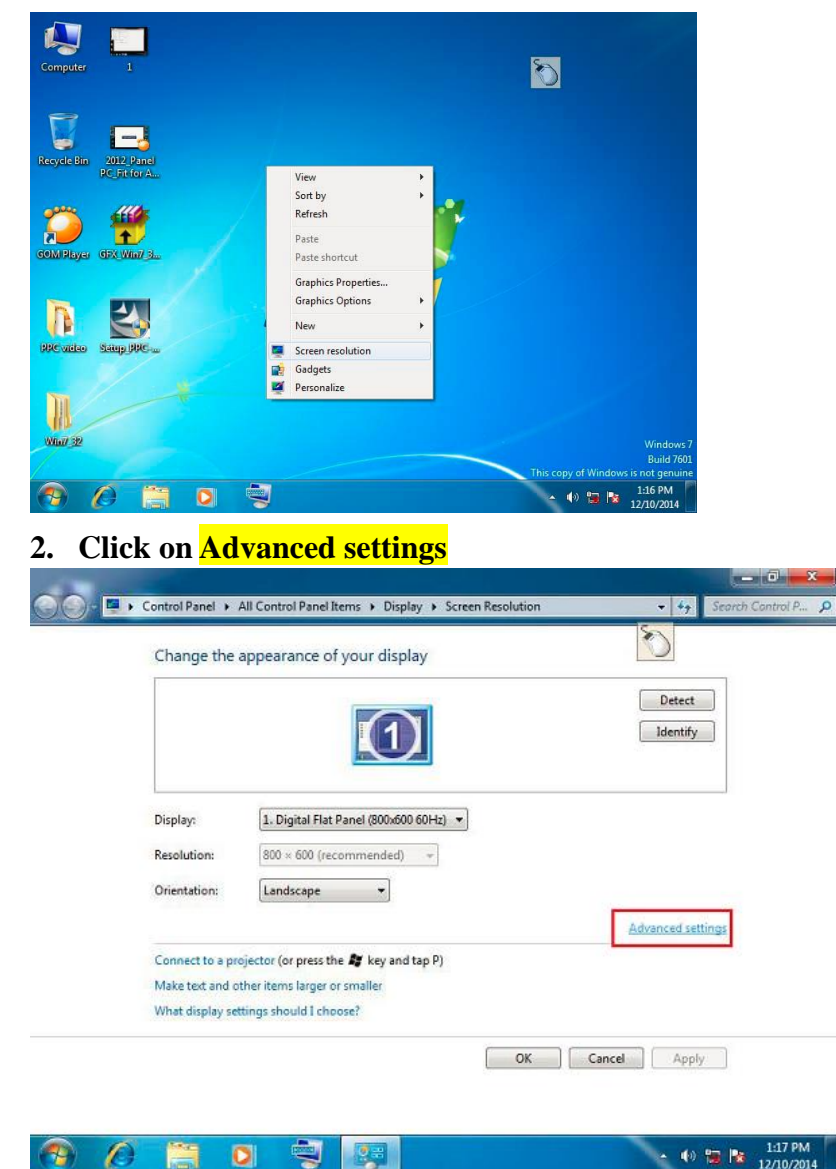

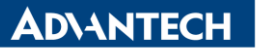

**Enabling an Intelligent Planet** 

## **3. Click on List All Modes**

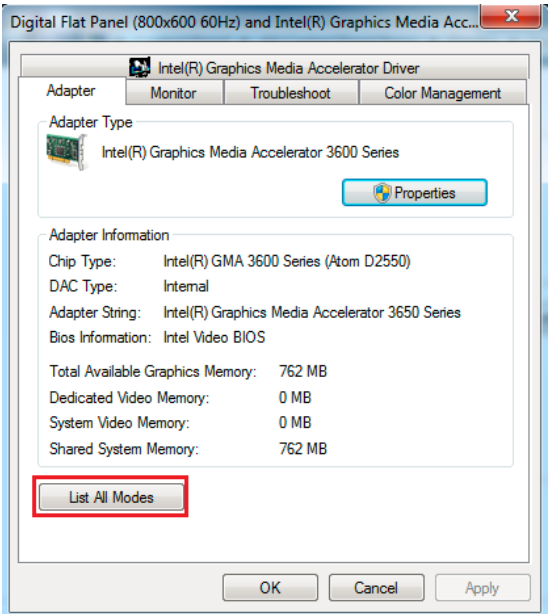

## **4. You can pick the resolution required.**

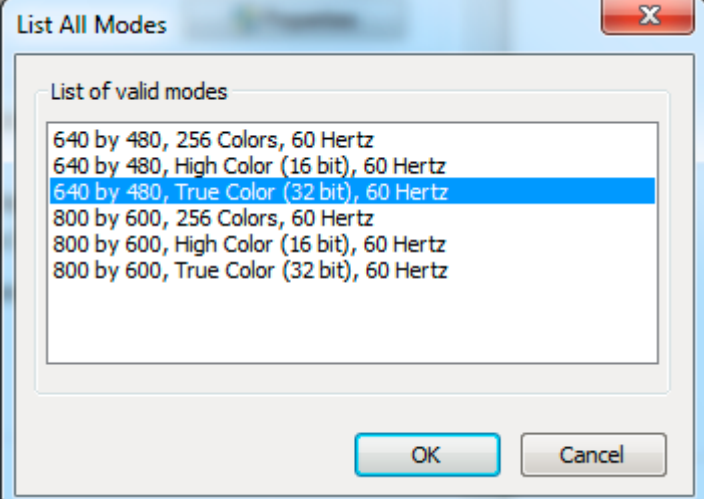

**5. After you choose the resolution, click on OK, and Apply, you will see this pop-out screen, click on Yes.**

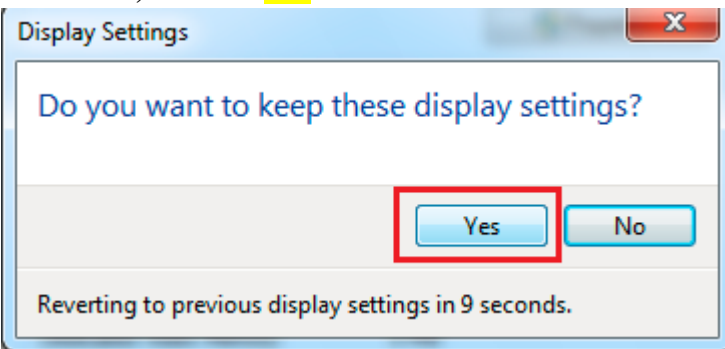

ADVANTECH

**Enabling an Intelligent Planet** 

## **6. To make the new resolution full screen. Right click on the desktop and choose Graphic Options -> Panel Fit -> Scale Full Screen.**

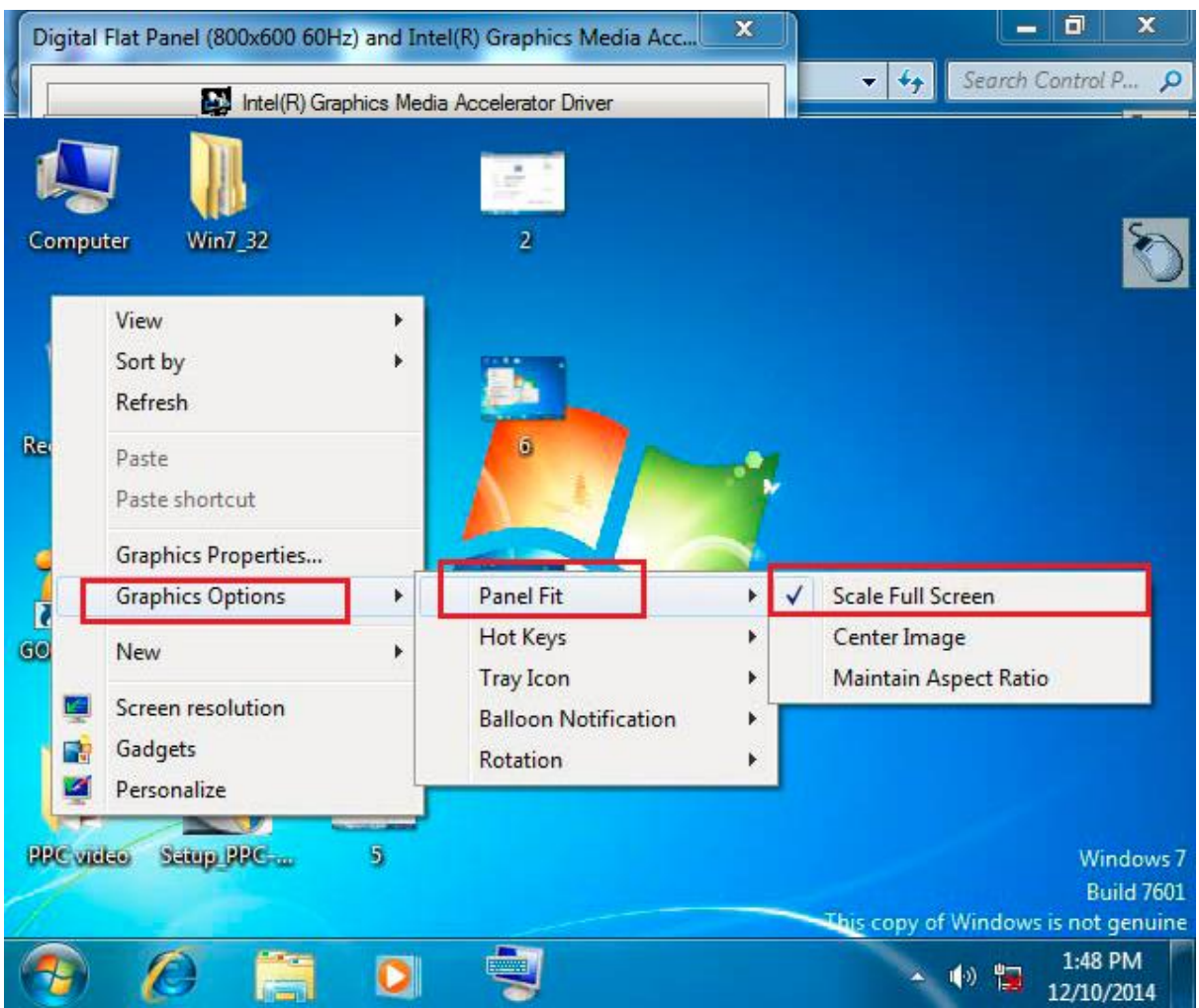